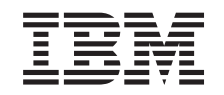

# ERserver

iSeries

Adicionar Suporte Removível à Unidade de Sistema 830, 840, 870 ou 890, Unidade de Expansão 5074, 5079, 5094, ou 5095

Versão 5

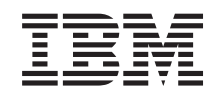

# ERserver

iSeries

Adicionar Suporte Removível à Unidade de Sistema 830, 840, 870 ou 890, Unidade de Expansão 5074, 5079, 5094, ou 5095

Versão 5

**© Copyright International Business Machines Corporation 2000, 2003. Todos os direitos reservados.**

# **Instalar o suporte removível**

Pode instalar sozinho as funções do dispositivo de suporte removível. Demora aproximadamente uma hora a instalar o hardware. Contudo, se preferir não instalar a função, contacte a IBM ou um revendedor autorizado para instalar a função do dispositivo de suporte removível sob pagamento de uma taxa.

Conceda uma margem de tempo considerável para terminar os trabalhos, para fazer cópias de segurança do sistema, para fazer um IPL ao sistema e para verificar a configuração do hardware.

Quando utilizar estas instruções, proceda do seguinte modo:

- v Remova a cobertura da frente da unidade de expansão.
- Instale o hardware.
- Instale a cobertura.
- v Execute o IPL ao sistema operativo, se for executar uma instalação não simultânea.
- Verifique a nova configuração do hardware.

### **Antes de começar**

Siga as instruções abaixo antes de instalar o suporte removível.

- v Certifique-se de que tem uma cópia de segurança actual do sistema operativo e dos programas autorizados. Se já fez uma cópia de segurança do sistema operativo e dos programas autorizados desde a última vez que aplicou as PTF, essa cópia de segurança é aceitável.
- v Dedique alguns minutos para se familiarizar com estas instruções.
- v Se existirem componentes incorrectos, em falta ou visivelmente danificados, contacte um dos seguintes locais:
	- O revendedor autorizado
	- IBM Rochester Manufacturing Automated Information Line (R-MAIL)
		- 1-800-300-8751 (Estados Unidos)
		- 1-507-253-5242 (em todo o mundo)
- v Determine se existem pré-requisitos de PTF antes de instalar a nova função. Consulte o seguinte site da Web:

<http://www-912.ibm.com/supporthome.nsf/document/10000051>

- 1. Seleccione **All Documents**.
- 2. Seleccione **Collapse**.
- 3. Seleccione **General Information**.
- 4. Seleccione **Offerings**.
- 5. Seleccione **Feature Prerequisites**.
- 6. Seleccione **Customer Install Features Prerequisites**.
- 7. Localize o seu número do dispositivo e a edição do OS/400 e verifique os pré-requisitos.

## <span id="page-5-0"></span>**Instalar dispositivos de suporte removível**

Este procedimento mostra-lhe os passos necessários para instalar os dispositivos de suporte removível na unidade de expansão. Irá ajudá-lo a escolher entre uma instalação simultânea de um dispositivo de suporte removível e uma instalação que exige que se desligue a corrente de um dispositivo de suporte removível. Durante uma instalação simultânea, não precisa de desligar a unidade de expansão.

Se detectar dificuldades durante a instalação, contacte o revendedor autorizado ou o fornecedor de serviços.

- \_\_ 1. A unidade de sistema está desligada?
	- \_\_ **Não**: Siga para o passo seguinte.
		- Sim: Siga para o passo [4 na página 6.](#page-9-0)
- $\_$  2. Abra a cobertura frontal  $\blacksquare$  (Figura 1, 5074, 5094, 5095, 830, 840, 870, or 890; [Figura 2 na página 3,](#page-6-0) 5079 ou 5294).
- $\Box$  3. Utilize o trinco representado em  $\Box$  para remover a cobertura.

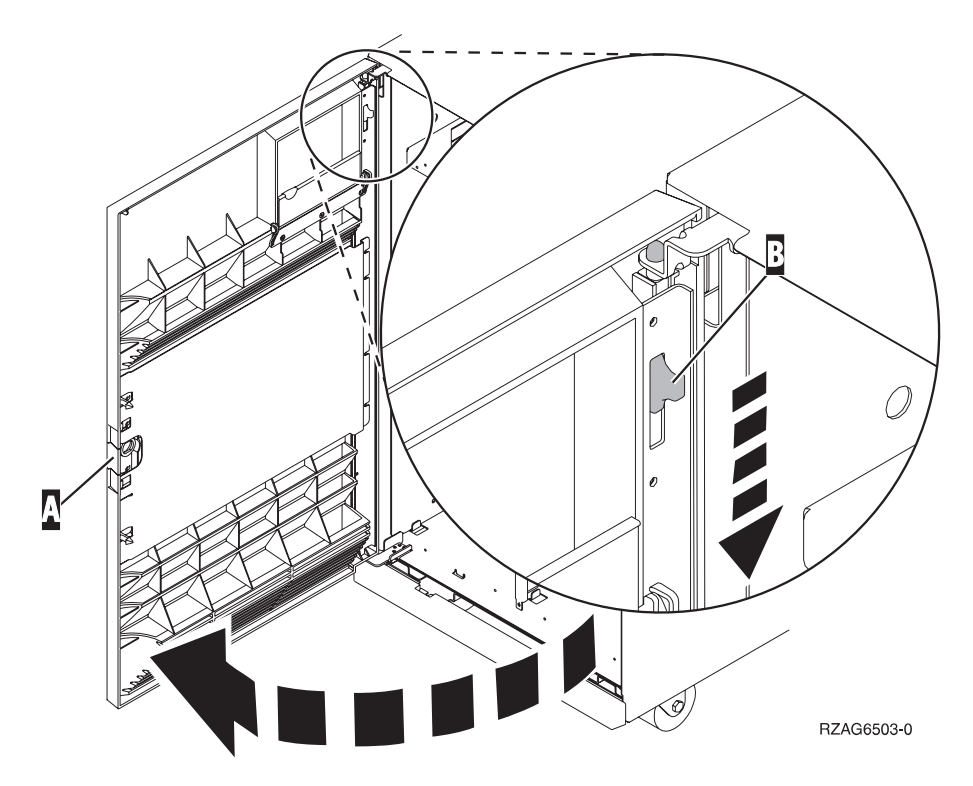

Figura 1. Abrir <sup>a</sup> porta da cobertura frontal (5074, 5094, 5095, 830, 840, 870, 890)

<span id="page-6-0"></span>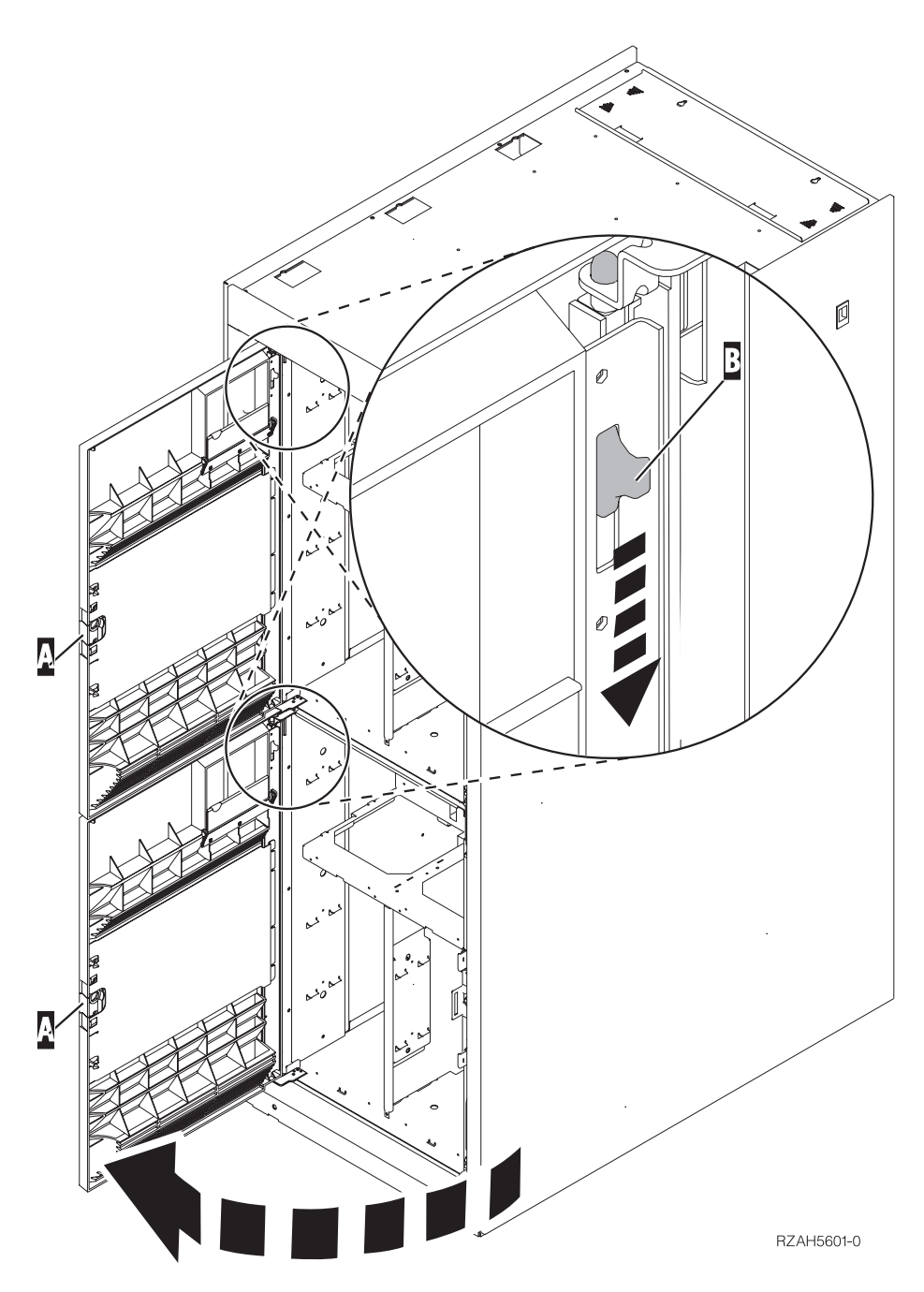

Figura 2. Abrir <sup>a</sup> porta da cobertura da frente (5079)

\_\_ 4. **Coloque a fita de pulso descartável para evitar que uma descarga electrostática danifique o dispositivo.** Una a parte adesiva da folha metálica a uma superfície não pintada.

#### **Notas:**

- a. Siga as mesmas medidas de precaução que seguiria sem a fita de pulso. A Fita de Pulso Descartável 2209 existe para controlo estático. Não irá aumentar nem diminuir o risco de sofrer um choque eléctrico ao utilizar ou trabalhar com o seu equipamento eléctrico.
- b. Quando desenrolar a fita, remova o revestimento da folha de cobre na extremidade.
- c. Una a folha de cobre a uma superfície de metal **visível e sem tinta** na estrutura da unidade (ligação à terra).
- \_\_ 5. Certifique-se de que compreende os passos em "Procedimento simultâneo (unidade de sistema ligada)" antes de começar. Se não souber utilizar o procedimento simultâneo, avance para ["Procedimento não simultâneo](#page-9-0) [\(unidade de sistema desligada\)" na página 6.](#page-9-0)

## **Procedimento simultâneo (unidade de sistema ligada)**

Siga estes passos para executar a instalação simultânea.

**Aviso:** O desrespeito por estas instruções pode resultar em danos no dispositivo de suporte removível ou na unidade do sistema e originar perda de dados.

- \_\_ 1. Se ainda não o fez, inicie sessão como **autoridade de ferramentas de serviço**.
- \_\_ 2. Numa linha de comandos de iSeries, insira: **strsst**. Prima Enter.
- \_\_ 3. Introduza **o seu ID de utilizador e palavra-passe de ferramentas de serviços** no ecrã *Início de Sessão de Ferramentas de Serviço (SST)*. Prima Enter.
- \_\_ 4. Quando surgir o ecrã *Ferramentas de serviço do Sistema (SST)*, seleccione a opção **Iniciar uma ferramenta de serviço**. Prima a tecla Enter.
- \_\_ 5. Quando surgir o menu *Iniciar uma Ferramenta de Serviço*, seleccione a opção **Gestor de serviços de hardware**.

Prima a tecla Enter.

- \_\_ 6. Quando surgir o menu *Gestor de Serviços de Hardware*, seleccione a opção **Recursos de hardware de pacote (sistema, estruturas, placas...**) . Prima a tecla Enter.
- \_\_ 7. No menu *Recursos de Hardware de Pacote*, localize a unidade de expansão onde está a instalar o dispositivo de suporte removível.
- \_\_ 8. Uma vez localizada a unidade de expansão, veja o campo *ID de Estrutura*. (O ID de Estrutura também é apresentado à frente de cada unidade de expansão.)
- \_\_ 9. Escreva o número que surge no campo *ID de Estrutura* aqui:\_\_\_\_\_\_\_\_\_\_ .
- \_\_ 10. Veja a etiqueta no interior da cobertura da frente da unidade de expansão indicada no passo 9. Procure a posição onde vai instalar o dispositivo de suporte removível.
- \_\_ 11. Escreva o número que surge na coluna *Fís* para o dispositivo aqui:\_\_\_\_\_\_\_\_\_\_ . Este número é a Posição do Dispositivo.
- \_\_ 12. Regresse ao menu *Gestor de Serviços de Hardware* premindo **F3** uma vez.
- \_\_ 13. No ecrã do *Gestor de Serviços de Hardware*, seleccione a opção **Manutenção Simultânea do Dispositivo**.

Prima a tecla Enter.

- \_\_ 14. No campo *Especificar outra Localização Física ou Nome de Recurso* escreva:
	- a. O número que determinou no passo 9 para o ID de Estrutura.
	- b. A localização física que determinou no passo 11 para Posição.
- \_\_ 15. Retire o bisel de enchimento do suporte removível da localização onde está a instalar o novo dispositivo.
- \_\_ 16. **Aviso:** Os dispositivos de suporte removível são frágeis. Manuseie-os com cuidado.

**Certifique-se que utiliza a fita de pulso.** Enrole uma extremidade da fita de pulso à volta do pulso e ligue a outra extremidade à unidade de expansão.

- \_\_ 17. Procure o pacote que contém o novo conjunto de suporte removível e retire-lhe a protecção estática.
- \_\_ 18. Puxe as pegas para fora, na sua direcção, antes de instalar o dispositivo de suporte removível na unidade de expansão.
- \_\_ 19. Mantenha o dispositivo com o botão em cima à direita para unidades de banda ou em baixo à direita para CD-ROMs. Não segure o dispositivo de suporte removível pela pega.
- \_\_ 20. Consulte a Figura 3 e segure o fundo do dispositivo de suporte removível ao mesmo tempo que o desloca até meio na posição indicada. Não o empurre mais do que isso.
- \_\_ 21. No campo *Especificar acção como*, seleccione a opção **Instalar dispositivo**.
- \_\_ 22. No campo *Introduzir um valor de tempo entre 00 e 19*, escreva **01** para um minuto.
- \_\_ 23. Prima a tecla Enter.
	- **Nota:** Repare na luz do lado direito dos dispositivos de suporte removível. Quando a luz se acender e começar a piscar rapidamente, tem nove segundos para deslocar o dispositivo de suporte removível para o lugar.
- \_\_ 24. Quando a luz começar a piscar, desloque o dispositivo de suporte removível para dentro até que fique devidamente encaixado. Empurre ambas as pegas ao mesmo tempo para bloquear o dispositivo de suporte removível na posição correcta.

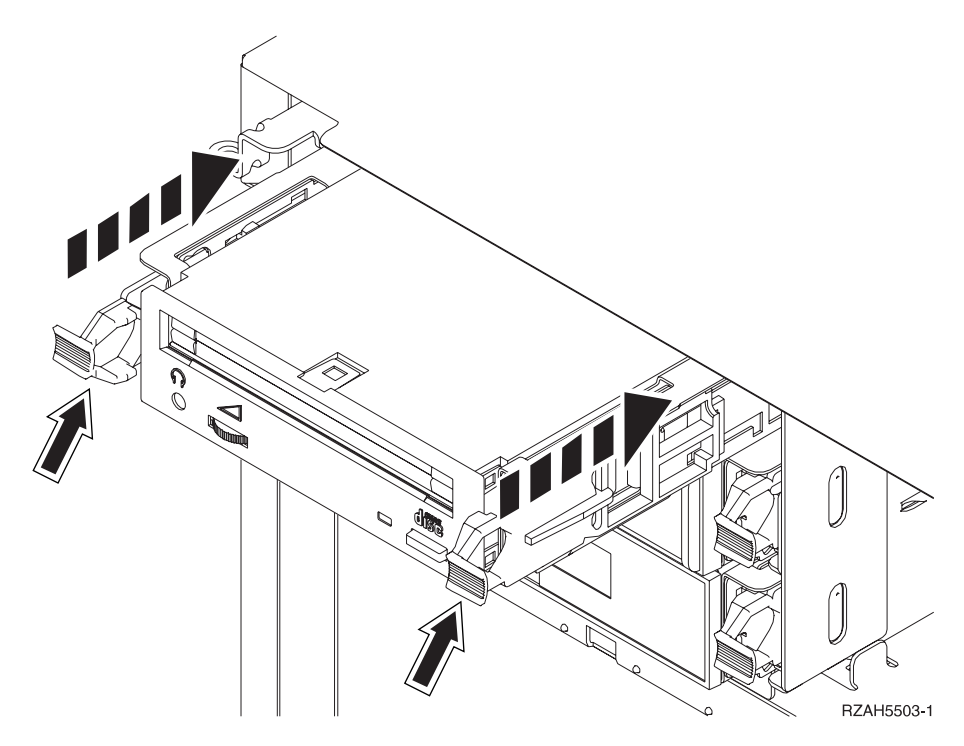

Figura 3. Instalar <sup>o</sup> dispositivo de suporte removível

\_\_ 25. A luz verde vai deixar de piscar e vai ficar acesa quando tiver instalado devidamente o dispositivo de suporte removível.

<span id="page-9-0"></span>\_\_ 26. Regresse à consola e aguarde até que surja o ecrã *Resultados de Manutenção Simultânea*.

Prima a tecla Enter.

- \_\_ 27. Quando surgir o menu *Gestor de Serviços de Hardware*, seleccione a opção **Recursos de hardware de pacote (sistema, estruturas, placas...**) . Prima a tecla Enter.
- \_\_ 28. No menu *Recursos de Hardware de Pacote*, introduza **9** na coluna *Opç* junto à unidade de expansão com o novo dispositivo de suporte removível. Prima a tecla Enter.
- \_\_ 29. A *Descrição* e o *Modelo de Tipo de Dispositivo* serão apresentados juntamente com a posição em que o novo suporte removível estiver instalado.
- \_\_ 30. Prima **F3** uma vez para regressar ao ecrã *Gestor de Serviços de Hardware*.
- \_\_ 31. No ecrã *Gestor de Serviços de Hardware*, prima **F6** para imprimir a lista de configuração se tiver uma impressora. Deste modo, o utilizador ou o técnico dos serviços de assistência poderão consultar a lista de configuração no futuro.
- \_\_ 32. Instale a cobertura da frente na unidade de expansão.
- \_\_ 33. Prima **F12** duas vezes e prima a tecla Enter para regressar ao menu Principal.
- \_\_ 34. A instalação do dispositivo está concluída.

### **Procedimento não simultâneo (unidade de sistema desligada)**

- \_\_ 1. Se já instalou partições lógicas na unidade de sistema, consulte o *Centro de Informações do iSeries*. Siga para Gerir partições lógicas (Manage logical partitions) no *Centro de Informações do iSeries* para encontrar instruções para desligar um sistema com partições lógicas.
- \_\_ 2. Assegure-se de que todos os trabalhos são concluídos.
- \_\_ 3. Insira **pwrdwnsys \*immed** quando todos os trabalhos estiverem terminados. Prima Enter.
- \_\_ 4. Quando tiver terminado o encerramento do iSeries, desligue das tomadas todos os cabos de alimentação como os de impressoras e monitores.
- \_\_ 5. Desligue o cabo de alimentação da unidade do sistema da tomada.
- \_\_ 6. Desligue da tomada os cabos de alimentação da unidade de expansão.
- $\overline{a}$  7. Abra a cobertura frontal **A** [\(Figura 1 na página 2,](#page-5-0) 5074, 5094, 5095, 830, 840, 870, 890; [Figura 2 na página 3,](#page-6-0) 5079 ou 5294).
- $\equiv$  8. Se necessário, utilize o trinco mostrado em **B** para remover a cobertura frontal [\(Figura 1 na página 2,](#page-5-0) 5074, 5094, 5095, 830, 840, 870. 890; [Figura 2](#page-6-0) [na página 3,](#page-6-0) 5079 ou 5294).
- \_\_ 9. **Aviso:** Os dispositivos de suporte removível são frágeis. Manuseie-os com cuidado.

**Certifique-se que utiliza a fita de pulso.** Enrole uma extremidade da fita de pulso à volta do pulso e ligue a outra extremidade à unidade de sistema.

- \_\_ 10. Retire o bisel de enchimento do suporte removível da localização onde está a instalar o novo dispositivo.
- \_\_ 11. Procure o pacote que contenha o novo dispositivo e retire-lhe a protecção estática.
- \_\_ 12. Segure o dispositivo direito e puxe as pegas em ambos os lados do dispositivo na sua direcção.
- \_\_ 13. Mantenha o dispositivo com o botão em cima à direita para unidades de banda ou em baixo à direita para CD-ROMs. Não segure o dispositivo pelas pegas.
- \_\_ 14. Consulte a Figura 4 e alinhe o dispositivo com a posição de onde removeu o bisel de enchimento.
- \_\_ 15. Desloque-o para o interior da unidade de expansão até **parar**.
- \_\_ 16. Empurre ambas as pegas ao mesmo tempo para bloquear o dispositivo de suporte removível na posição correcta.

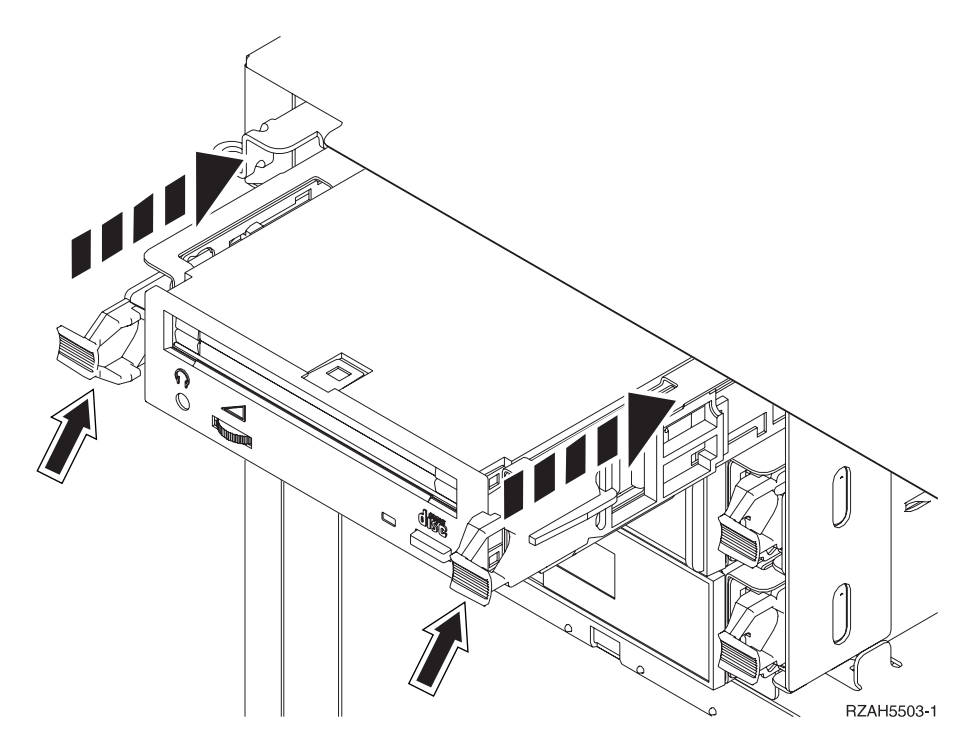

Figura 4. Instalar <sup>o</sup> suporte removível

- \_\_ 17. Tem outros dispositivos para instalar?
	- \_\_ **Não**: Siga para o passo seguinte.
	- Sim: Se tiver outro dispositivo como uma unidade de banda ou uma unidade de CD-ROM, consulte as instruções que acompanham esse dispositivo.
- \_\_ 18. Instale a cobertura da frente.

#### **PERIGO**

**Uma tomada eléctrica que não esteja correctamente ligada pode gerar tensões perigosas em partes metálicas do sistema ou do equipamento a ele ligado. É da responsabilidade do cliente garantir que a tomada eléctrica está devidamente instalada e ligada à terra para evitar um choque eléctrico. (RSFTD201)**

- \_\_ 19. Ligue a unidade do sistema e a consola de unidade. Ligue tudo o que desligou previamente, como por exemplo impressoras e monitores.
- \_\_ 20. Ligue à corrente todos os dispositivos anexados, tais como impressoras e monitores.
- \_\_ 21. Veja o ecrã Função/Dados no painel de controlo.
- \_\_ 22. É apresentado **01 B V=S** com o indicador Normal (**OK**) iluminado no ecrã Função/Dados?
	- **Sim**: Siga para o passo seguinte.
		- \_\_ **Não**: Proceda do seguinte modo:
			- \_\_ a. Prima o botão Seleccionar Modo até que se acenda o indicador Manual (uma mão pequena).
			- \_\_ b. Prima o botão Aumentar/Diminuir até que surja **02** no ecrã Função/Dados.
			- \_\_ c. Prima o botão Enter no painel de controlo.
			- \_\_ d. Prima o botão Aumentar/Diminuir até que surja **B** no ecrã Função/Dados.
			- \_\_ e. Prima o botão Enter no painel de controlo.
			- \_\_ f. Prima o botão Aumentar/Diminuir até que surja **S** no ecrã Função/Dados.
			- \_\_ g. Prima o botão Enter no painel de controlo.
			- \_\_ h. Prima o botão Seleccionar Modo até que o indicador Normal **OK**) acenda.
			- \_\_ i. Prima o botão Aumentar/Diminuir até que surja **01** no ecrã Função/Dados.
			- \_\_ j. Prima o botão Enter no painel de controlo.

Deveria surgir **01 B S** com o indicador Normal (**OK**) iluminado no ecrã Função/Dados. Caso não surja, repita os passos 22a a 22j.

- \_\_ 23. Ligue a estação de trabalho ou o PC que serve de consola para o sistema.
- \_\_ 24. Prima o interruptor para ligar a unidade de sistema.
- \_\_ 25. Inicie uma sessão na unidade do sistema. Certifique-se de que dispõe de autoridade para as ferramentas de serviço.
- \_\_ 26. Siga estes procedimentos para verificar a configuração do dispositivo de suporte removível:
	- \_\_ a. Numa linha de comandos, insira: **strsst**. Prima a tecla Enter.
	- \_\_ b. Introduza **o seu ID de utilizador e palavra-passe de ferramentas de serviços** no ecrã *Início de Sessão de Ferramentas de Serviço (SST)*.
	- \_\_ c. Quando surgir o ecrã *Ferramentas de serviço do Sistema (SST)*, seleccione a opção **Iniciar uma ferramenta de serviço**. Prima a tecla Enter.
	- \_\_ d. Quando surgir o ecrã *Iniciar uma Ferramenta de Serviço*, seleccione a opção **Gestor de serviços de hardware**. Prima a tecla Enter.
	- \_\_ e. Quando surgir o ecrã *Gestor de Serviços de Hardware*, seleccione a opção **Recursos de hardware de pacote (sistema, estruturas, placas...**).

Prima a tecla Enter.

- \_\_ f. No ecrã *Recursos de Hardware de Pacote*, introduza **9** na coluna *Opç* junto à unidade de expansão com o novo dispositivo de suporte removível. Utilize o ID da estrutura que é apresentado à frente de cada unidade de expansão.
- \_\_ g. A *Descrição* e o *Modelo de Tipo de Dispositivo* serão apresentados juntamente com a posição em que o novo suporte removível estiver instalado.
- \_\_ h. Prima **F3** uma vez para regressar ao *Gestor de Serviços de Hardware* display.
- \_\_ i. No ecrã *Gestor de Serviços de Hardware*, prima **F6** para imprimir a lista de configuração se tiver uma impressora. Deste modo, o utilizador ou o técnico dos serviços de assistência poderão consultar a lista de configuração no futuro.
- \_\_ j. Prima **F12** duas vezes e prima a tecla Enter para regressar ao Menu Principal.
- \_\_ k. A instalação do dispositivo está concluída.

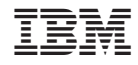

Impresso em Portugal